## **How to Get Started**

# Recording

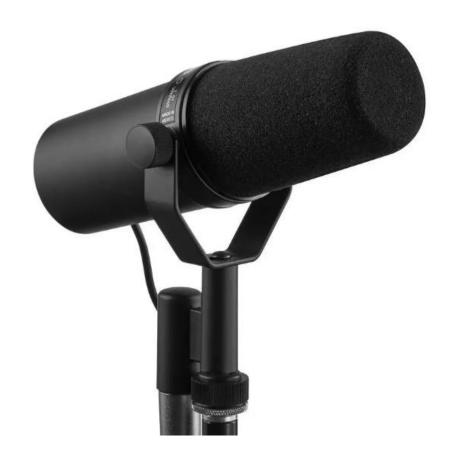

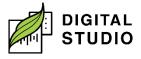

## **How to Get Started: Recording**

| How many people are recording? | Reserve            |
|--------------------------------|--------------------|
| 1 to 2 people                  | Recording Studio 1 |
| 1 to 4 people                  | Recording Studio 2 |

### What will you need to bring?

- 1. Storage device (USB, SD Card, external hard drive, etc.).
- 2. Any scripts, lyrics, and/or instruments needed for recording.
- 3. If you plan on using your own instrument, you may need to bring a TS to TS cable to connect with the Focusrite.

#### What equipment is available for recording?

| Equipment                                                                                            | Availability                  |
|----------------------------------------------------------------------------------------------------|-------------------------------|
| Studio Station computer (Model: DELL<br>Alienware Aurora R13 and DELL Alienware<br>AW2720HF monitor) | Already in Recording Studios. |
| Shure SM7B microphones (Quantity: 2)                                                                 | Already in Recording Studios. |
| Yorkville Sound Tripod Boom Stand                                                                    | Already in Recording Studios. |
| Samson 38" Microphone Boom Arm                                                                       | Already in Recording Studios. |
| Focusrite Scarlett 18i8 3rd Generation 18-in, 8-out USB Audio Interface                              | Already in Recording Studios. |
| Yorkville Sound YSM5 Compact Powered Studio Reference Monitors (Quantity: 2)                         | Already in Recording Studios. |

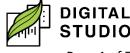

| Triton Audio FetHead In-Line Microphone Preamp (Quantity: 2)   | Already in Recording Studios.                                            |
|----------------------------------------------------------------|--------------------------------------------------------------------------|
| Closed back studio headphones (Model: Audio-Technica ATH-M30X) | Ask to check out with your library card. Audio splitters also available. |
| USB Microphone (Model: Blue Yeti)                              | Ask to check out with your library card.                                 |
| CD/DVD External DVD (Model: Benewy)                            | Ask to check out with your library card.                                 |

# What does the equipment do?

| Equipment               | Job                                             |
|-------------------------|-------------------------------------------------|
| Focusrite Scarlett 18i8 | Creates studio sound for the whole band.        |
|                         | Makes vocals and instruments shine.             |
|                         | Connects other equipment to the computer        |
|                         | station.                                        |
| Triton preamp           | Adds 27dB of clean gain. Requires "phantom      |
|                         | power" (see "audio recording terms" section).   |
| Two Shure SM7bs         | Does not need "phantom power" setting (see      |
|                         | "audio recording terms" section) if used on its |
|                         | own without the Fethead preamp                  |
|                         | This is a dynamic microphone and not a          |
|                         | condenser microphone. Less sensitive to room    |
|                         | sounds and will not pick up higher frequencies. |
|                         | This mic has a cardioid polar pattern, which    |
|                         | means it picks up nearly all sound from the     |

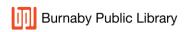

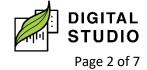

|                              | top, none from the bottom, and very little (but some) from the sides.                              |
|------------------------------|----------------------------------------------------------------------------------------------------|
| Studio Reference<br>Monitors | Each recording studio features two studio reference monitors (speakers) for playing back audio.    |
| Headphones                   | Headphones have a 3.5mm jack and a 6.3mm adapter jack. Can be used instead of studio monitors.     |
| USB Microphone               | These microphones can be used without the Focusrite and can capture audio from multiple directions |

## What set up should I use for my recording?

The recording studios are flexible and offer a number of different set up options. Below are the suggested equipment to try according to your recording needs:

| Type of recording            | Equipment to use                         |
|------------------------------|------------------------------------------|
| Recording with single mic    | Software (DAW) of your choice,           |
|                              | Focusrite, Triton preamp, Shure SM7b on  |
|                              | boom arm, headphones.                    |
| Recording with two mics      | Software (DAW) of your choice,           |
|                              | Focusrite, two Triton preamps, two Shure |
|                              | SM7bs, boom arm, tripod, and two pairs   |
|                              | of headphones or speakers.               |
| Recording with more than one | Software (DAW) of your choice, Blue Yeti |
| person/instrument (alternate | in place of Focusrite and two pairs of   |
| setup)                       | headphones or speakers.                  |

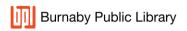

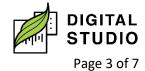

| Recording with two mics and  | Adobe Audition or Reaper, Focusrite, two  |
|------------------------------|-------------------------------------------|
| an instrument                | Triton preamps, two Shure SM7bs, boom     |
|                              | arm, tripod, TS to TS cable, two pairs of |
|                              | headphones or speakers.                   |
| Song someone else is singing | Software (DAW) of your choice,            |
|                              | Focusrite, two Triton preamps, two Shure  |
|                              | SM7bs, boom arm, tripod, and two pairs    |
|                              | of headphones.                            |
| Single instrument I am       | Software (DAW) of your choice,            |
| playing                      | Focusrite, Triton preamp, Shure SM7b on   |
|                              | boom arm, TS to TS cable for instrument,  |
|                              | headphones or speakers.                   |

Bringing your own equipment to use in our Recording Studio? Speak with a staff member when you arrive for your reservation, and we will go over procedures and setup options with you.

#### **Recording Software available on Studio Stations**

- 1. **Adobe Audition**: a digital audio workstation featuring both a multitrack, non-destructive mix/edit environment and a destructive-approach waveform editing view.
- 2. **Audacity**: a free and open-source digital audio editor and recording application software. Other multimedia recordings may be recorded at the same time or added separately. Can only support a maximum of two inputs and two outputs.
- 3. **Reaper**: a complete digital audio production application for computers, offering full multitrack audio and MIDI recording, editing, and processing.
- 4. **OBS**: a free and open-source, cross-platform screen casting and streaming app. Can be used for voice recording, video production, recording presentations, streaming on YouTube, Twitch, etc.

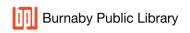

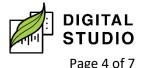

5. **Camtasia**: a software suite for creating and recording video tutorials and presentations via screencast, or via a direct recording plug-in to Microsoft PowerPoint. Other multimedia recordings may be recorded at the same time or added separately.

#### **Recording Software Resources**

- 1. Adobe Audition:
  - a. Setting up <a href="https://support.focusrite.com/hc/en-gb/articles/360009547539-How-do-I-record-in-Adobe-Audition-on-Windows-using-a-Focusrite-interface-">https://support.focusrite.com/hc/en-gb/articles/360009547539-How-do-I-record-in-Adobe-Audition-on-Windows-using-a-Focusrite-interface-</a>
- 2. Audacity:

  - Learning Audacity (LinkedIn Learning):
     <a href="https://www.linkedin.com/learning/learning-audacity-2/jump-into-the-world-of-audio-editing">https://www.linkedin.com/learning/learning-audacity-2/jump-into-the-world-of-audio-editing</a>
- 3. Reaper:
  - a. Setting up: <a href="https://support.focusrite.com/hc/en-gb/articles/207546025-Reaper-Setup-Guide">https://support.focusrite.com/hc/en-gb/articles/207546025-Reaper-Setup-Guide</a>
- Camtasia
  - a. Essentials basics (LinkedIn Learning):
     <a href="https://www.linkedin.com/learning/camtasia-2020-essential-training-the-basics/introducing-camtasia-2020">https://www.linkedin.com/learning/camtasia-2020-essential-training-the-basics/introducing-camtasia-2020</a>
  - b. Essentials advanced (LinkedIn Learning):
     <a href="https://www.linkedin.com/learning/camtasia-essential-training-advanced-techniques/optimizing-your-creation-environment">https://www.linkedin.com/learning/camtasia-essential-training-advanced-techniques/optimizing-your-creation-environment</a>

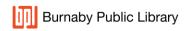

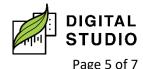

c. Essentials quick tips (LinkedIn Learning): <a href="https://www.linkedin.com/learning/camtasia-quick-tips/creating-slow-motion-video">https://www.linkedin.com/learning/camtasia-quick-tips/creating-slow-motion-video</a>

## **Terminology**

| Recording term                                      | What it means                                                                                                    |
|-----------------------------------------------------|----------------------------------------------------------------------------------------------------|
| DAW "digital audio workstation"                     | Music production software that allows you to record audio on a computer. Examples include Audacity, Adobe Audition, and Reaper.                                                                                                    |
| Phantom Power                                       | On the Focusrite Scarlett this is the "48V" button that lights up when you push it. Some devices require extra power (such as condenser microphones), which is a jolt of power that runs from the Focusrite through an XLR cable to the device. |
| Radio frequency (RF) and electromagnetic distortion | This can occur while recording due to other electronic gadgets in the studio, such as mobile phones or even other audio gear.                                                                                                    |
| TRS "Tip Ring Sleeve"                               | Audio passes through the tip and top ring to create a balanced (or stereo) sound. The bottom ring is the sleeve, which acts as the ground to lessen any interference. Audio can be sent both ways.                                              |
| TS "Tip Sleeve"                                     | Audio passes through the tip in a mono sound (good for instruments such as a guitar). To send in stereo, two TS cables are needed. They are unbalanced, which means there may be distortion.                                                    |

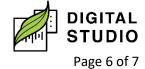

| XLR "External Line | This type of head is most often three prong            |
|--------------------|--------------------------------------------------------|
| Return" cable      | (three connectors—two conductors and a                 |
|                    | ground) with either male or female connectors.         |
|                    | These are good for audio (microphones or               |
|                    | speakers) as they are balanced connections             |
|                    | (remove noise along the signal path) that resist       |
|                    | radio frequency and electromagnetic distortions.       |
| Clipping           | When the recording sound is too high and the           |
|                    | result is distortion. Usually visualized in a          |
|                    | monitor when the audio bars turn yellow and            |
|                    | then red.                                              |
| Ducking            | When the audio of one track is automatically           |
|                    | lowered, or "ducks beneath," the audio in a            |
|                    | second track, so the second track can be heard         |
|                    | more clearly.                                          |
| MIDI               | Stands for Musical Instrument Digital Interface.       |
|                    | MIDI is a protocol that allows musical                 |
|                    | instruments, computers, and other hardware to          |
|                    | • •                                                    |
|                    | music.                                                 |
|                    | communicate for playing, editing, and recording music. |

Last updated February 03, 2024 by JAM

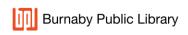

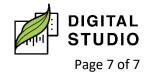